## Access World Book Wizard as a student

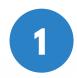

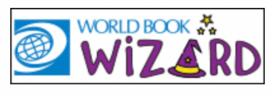

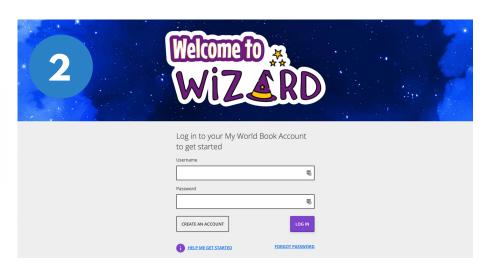

Look for this icon on your school website or computer. Click on it to open Wizard.

If you are not already signed in to your account, you will reach this screen. Log in to your My World Book account to continue.

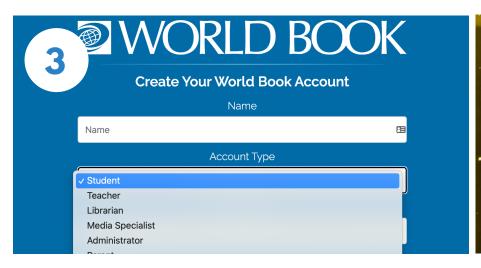

If you do not have a My World Book Account, click **Create an account.** Make sure to select **Student** as the account type.

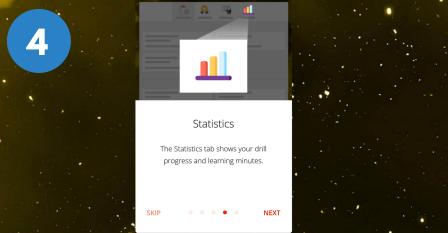

Your very first time logging in there will be a guided walk-through to help you learn your way around. Click **Next** to learn more.